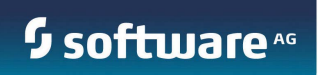

# **Application Platform**

API Guide

Version 9.8 April 2015

©2015 Software AG. All rights reserved.

This document applies to webMethods Application Platform Version 9.8 and to all subsequent releases. Specifications contained herein are subject to change and these changes will be reported in subsequent release notes or new editions.

Copyright © 2014-2015 Software AG, Darmstadt, Germany and/or Software AG USA Inc., Reston, VA, USA, and/or its subsidiaries and/or its affiliates and/or their licensors.

The name Software AG and all Software AG product names are either trademarks or registered trademarks of Software AG and/or Software AG USA Inc. and/or its subsidiaries and/or its affiliates and/or their licensors. Other company and product names mentioned herein may be trademarks of their respective owners.

Detailed information on trademarks and patents owned by Software AG and/or its subsidiaries is located at [http://softwareag.com/licenses.](http://softwareag.com/licenses)

This software may include portions of third-party products. For third-party copyright notices, license terms, additional rights or restrictions, please refer to "License Texts, Copyright Notices and Disclaimers of Third Party Products". For certain specific third-party license restrictions, please refer to section E of the Legal Notices available under "License Terms and Conditions for Use of Software AG Products / Copyright and Trademark Notices of Software AG Products". These documents are part of the product documentation, located at<http://softwareag.com/licenses> and/or in the root installation directory of the licensed product(s).

Use, reproduction, transfer, publication or disclosure is prohibited except as specifically provided for in your License Agreement with Software AG.

DOCUMENT ID: PLD-API-98-20150415

# **CONTENTS**

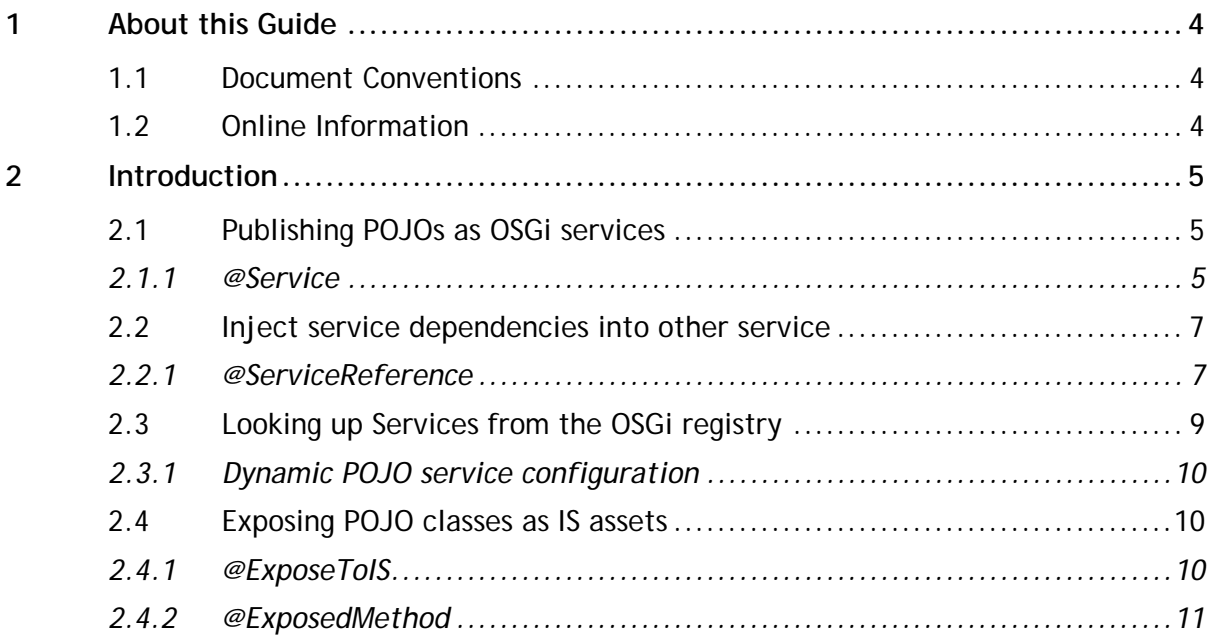

# <span id="page-3-0"></span>**1 About this Guide**

Software AG Application Platform IDE components are installed as a set of features within Software AG Designer. Online help is included in Designer Guide node of the Eclipse Help table of contents. Expand this node to view the available help sets. If a feature is not installed, there will be no help set available for it. However, you can view PDF versions of all designer features on the Software AG [Documentation website.](http://documentation.softwareag.com/)

#### <span id="page-3-1"></span>**1.1 Document Conventions**

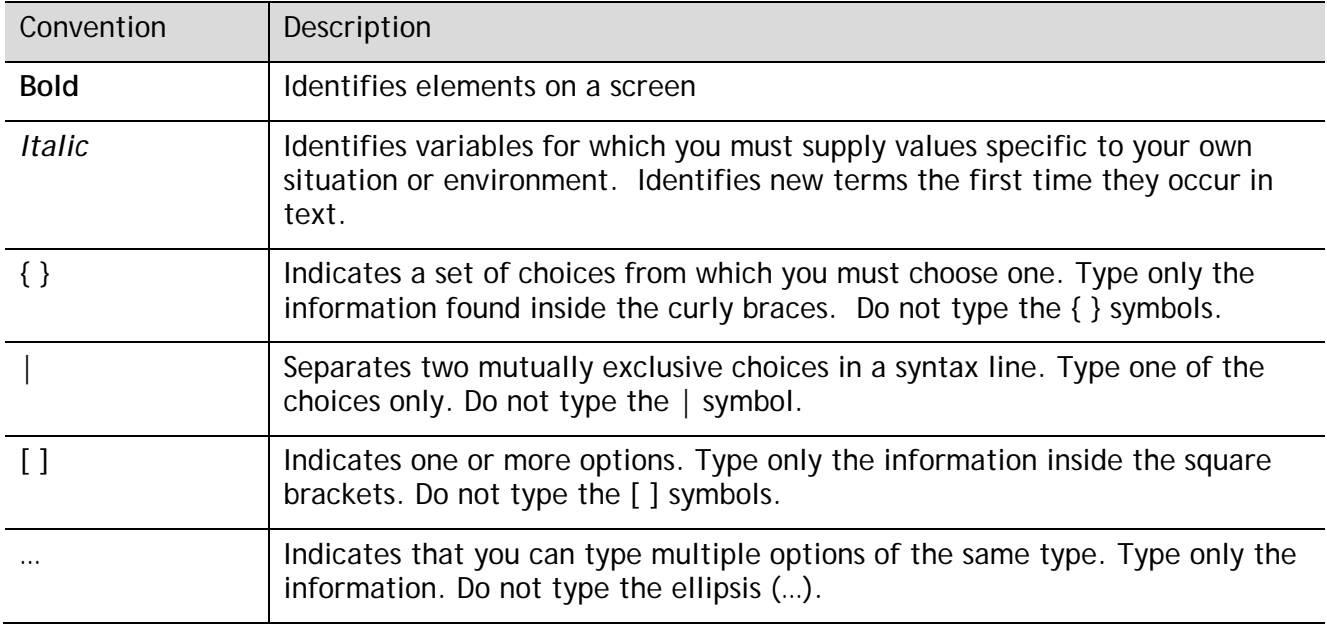

### <span id="page-3-2"></span>**1.2 Online Information**

This document and other Software AG documents mentioned in this guide may be found at the [Soft](http://documentation.softwareag.com/)[ware AG Documentation website.](http://documentation.softwareag.com/)

# <span id="page-4-0"></span>**2 Introduction**

This document provides the API documentation for 9.8.0 (April 2015) release of webMethods Application Platform.

## <span id="page-4-1"></span>**2.1 Publishing Plain Old Java Objects (POJOs) as OSGi services**

#### <span id="page-4-2"></span>*2.1.1 @Service*

This annotation is used to mark a POJO class to be exposed as an OSGi service. It should be specified on a class type. An example usage is as follows:

```
@Service(name = "my-service", init = "start", destroy = "stop", ranking = "10", inter-
faces = { "com.example.MyInterface" }, properties = { @Property(key = "key1", values = 
\{1, 2, 3\}, valueType = "java.lang.Integer") \})public class MyService implements MyInterface {
}
interface MyInterface {
```

```
}
```
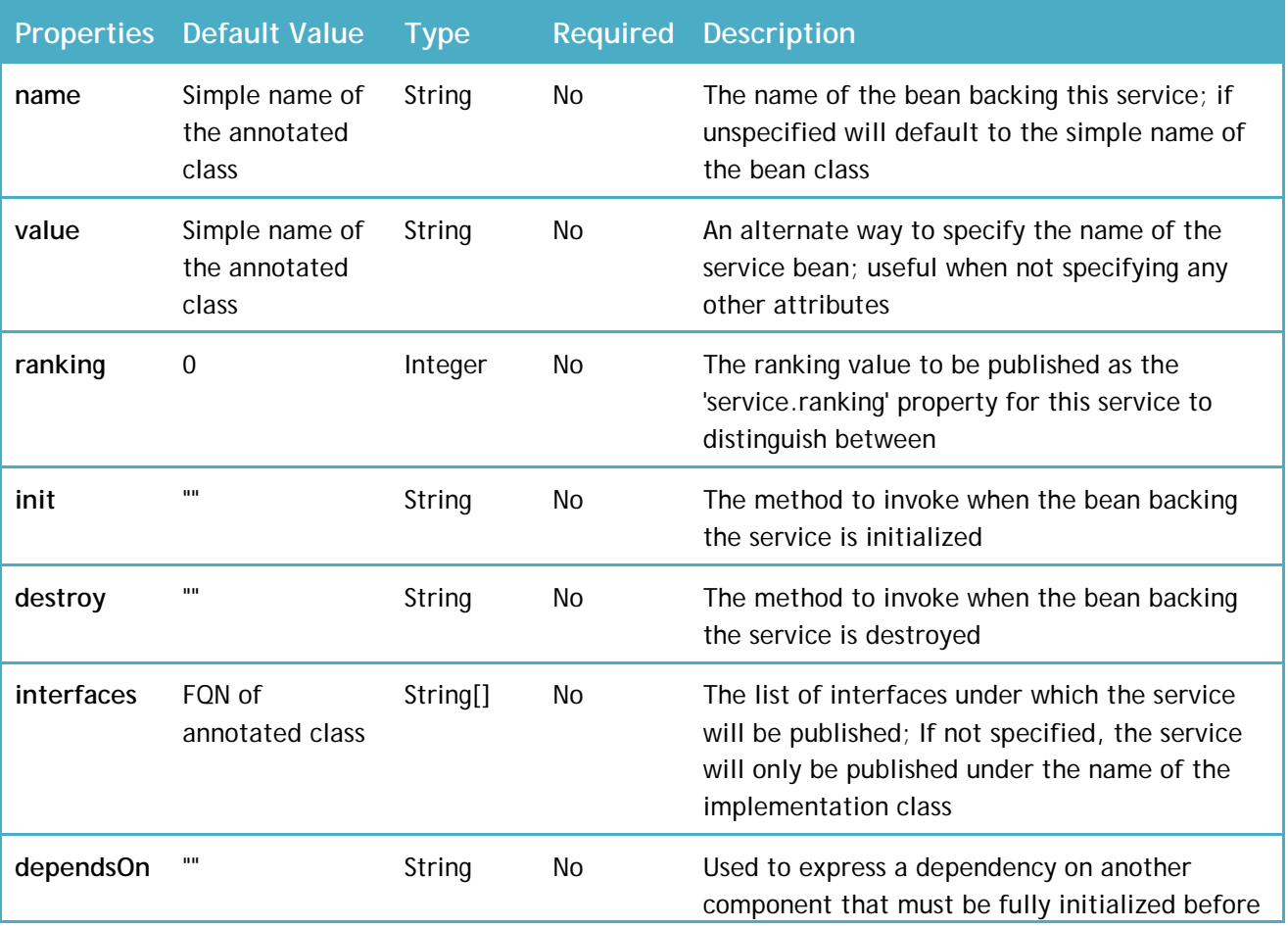

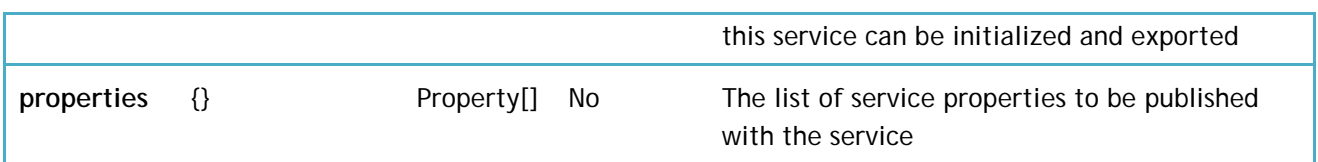

#### *2.1.1.1 @Property*

Declare the property for this service; There can be more than one value for the key and it can optionally specify the type of the key and the type of the values

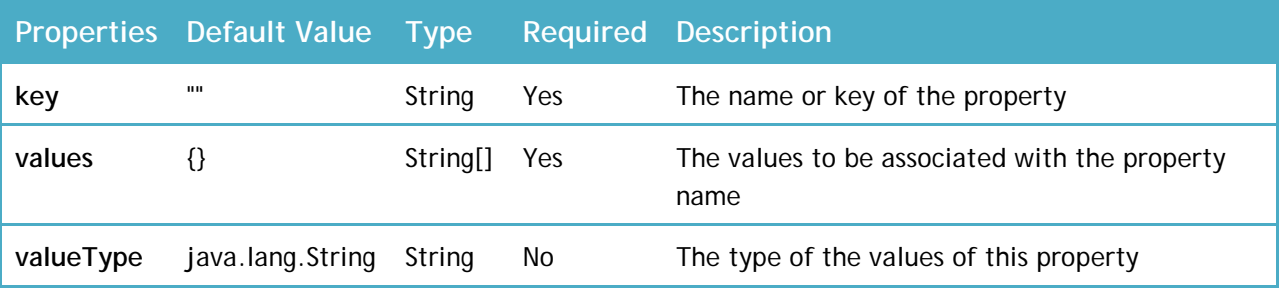

#### **Example**

The example below shows the GreeterImpl POJO class registered as an OSGi service under the name "greeter-impl" and two interfaces and one service property

```
public interface IGreeter {
     public String greetMe(String name);
}
@Service(
                 name="greeter-impl",
                 interfaces = {"com.example.osgi.greet.api.IGreeter", 
"org.osgi.service.cm.ManagedService"},
                properties = {@Property(key="service.pid", val-
ues="com.example.osgi.greet")}
                 \rightarrowpublic class GreeterImpl implements IGreeter, ManagedService {
        @Override
     public String greetMe(String name) {
        return "Hello, " + name;
     }
}
```
## <span id="page-6-0"></span>**2.2 Inject service dependencies into other service**

### <span id="page-6-1"></span>*2.2.1 @ServiceReference*

This annotation is used to inject a service from the runtime registry into another service being published (using the @Service annotation). This provides a form of dependency injection

where there the injected dependency is another POJO/bean already published in the runtime as an OSGi service.

A setter method to set the injected POJO reference must be specified in the same class accompanying the field declaration (containing the @ServiceReference annotation)

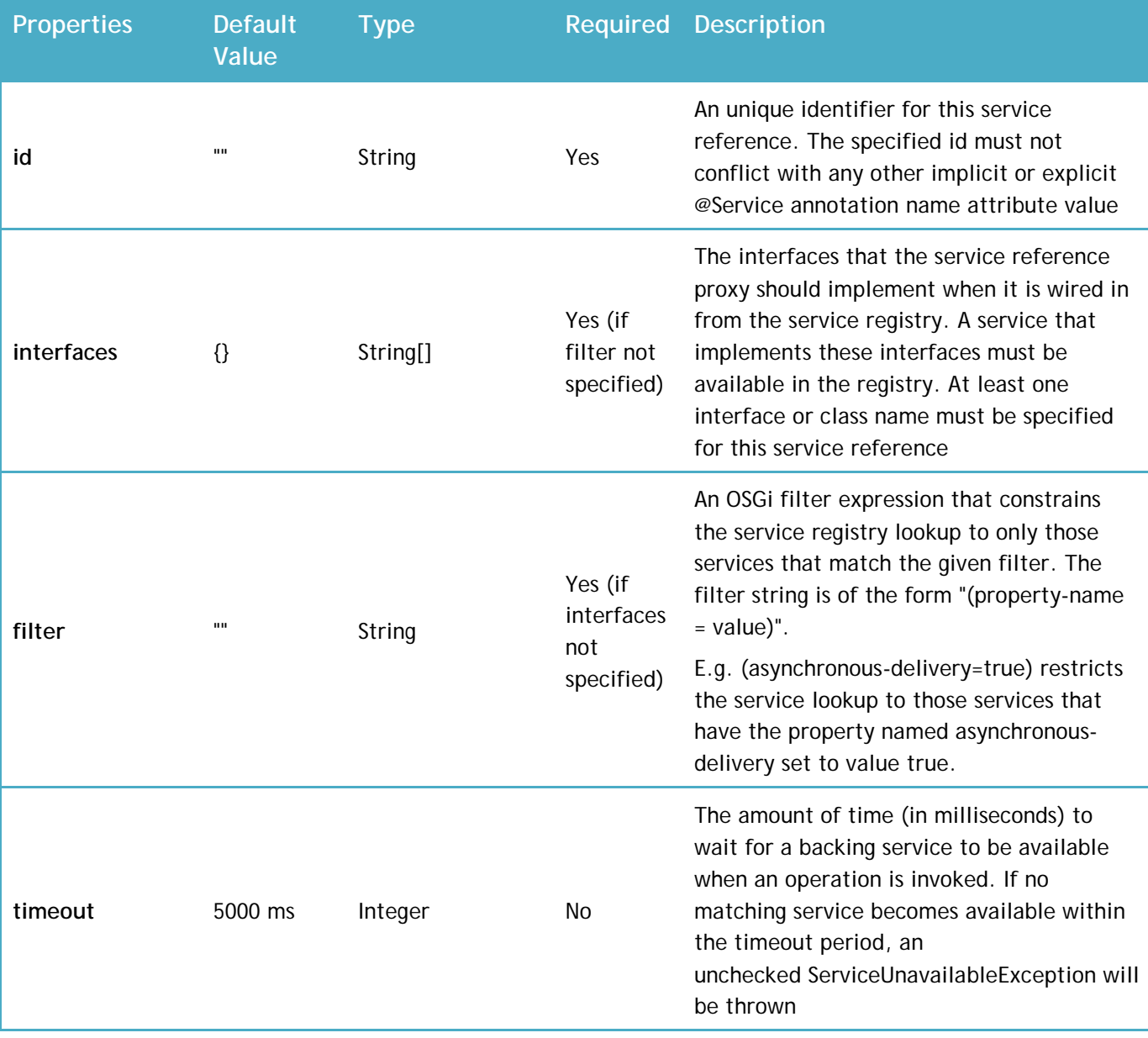

The following are the configurable annotation properties:

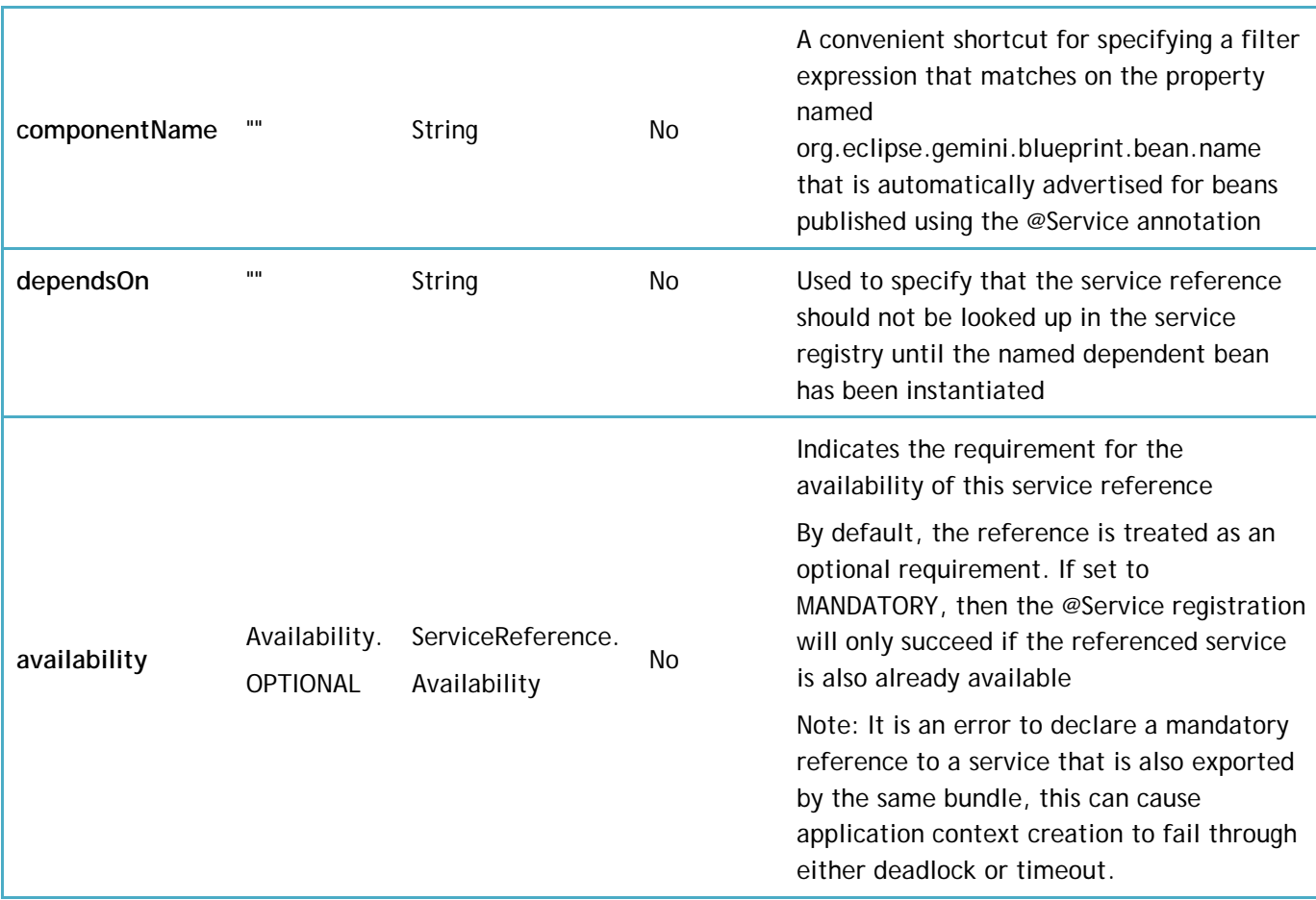

#### **Example**

The example below shows the GreeterImpl class published as an OSGi service that depends on the ResourceUtil class that is in turn published as another OSGi service

```
@Service(name = "greeter-impl", interfaces = { "com.example.osgi.greet.api.IGreeter",
                 "org.osgi.service.cm.ManagedService" }, properties = { @Property(key 
= "service.pid", values = "com.example.osgi.greet") })
public class GreeterImpl implements IGreeter, ManagedService {
        public static final String KEY_HELLO = "hello";
        private String key = KEY_HELLO;
        @ServiceReference(id = "resourceUtilRef", interfaces = 
{"com.example.osgi.greet.impl.ResourceUtil"})
        ResourceUtil resUtil;
        public void setResUtil(ResourceUtil resUtil) {
                this.resUtil = resUtil;
        }
        ...
}
```

```
@Service
public class ResourceUtil {
  ...
}
```
# <span id="page-8-0"></span>**2.3 Looking up Services from the OSGi registry**

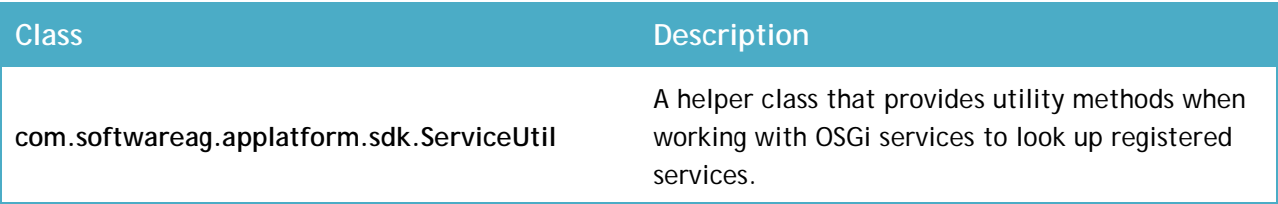

The following are the public API methods in ServiceUtil class:

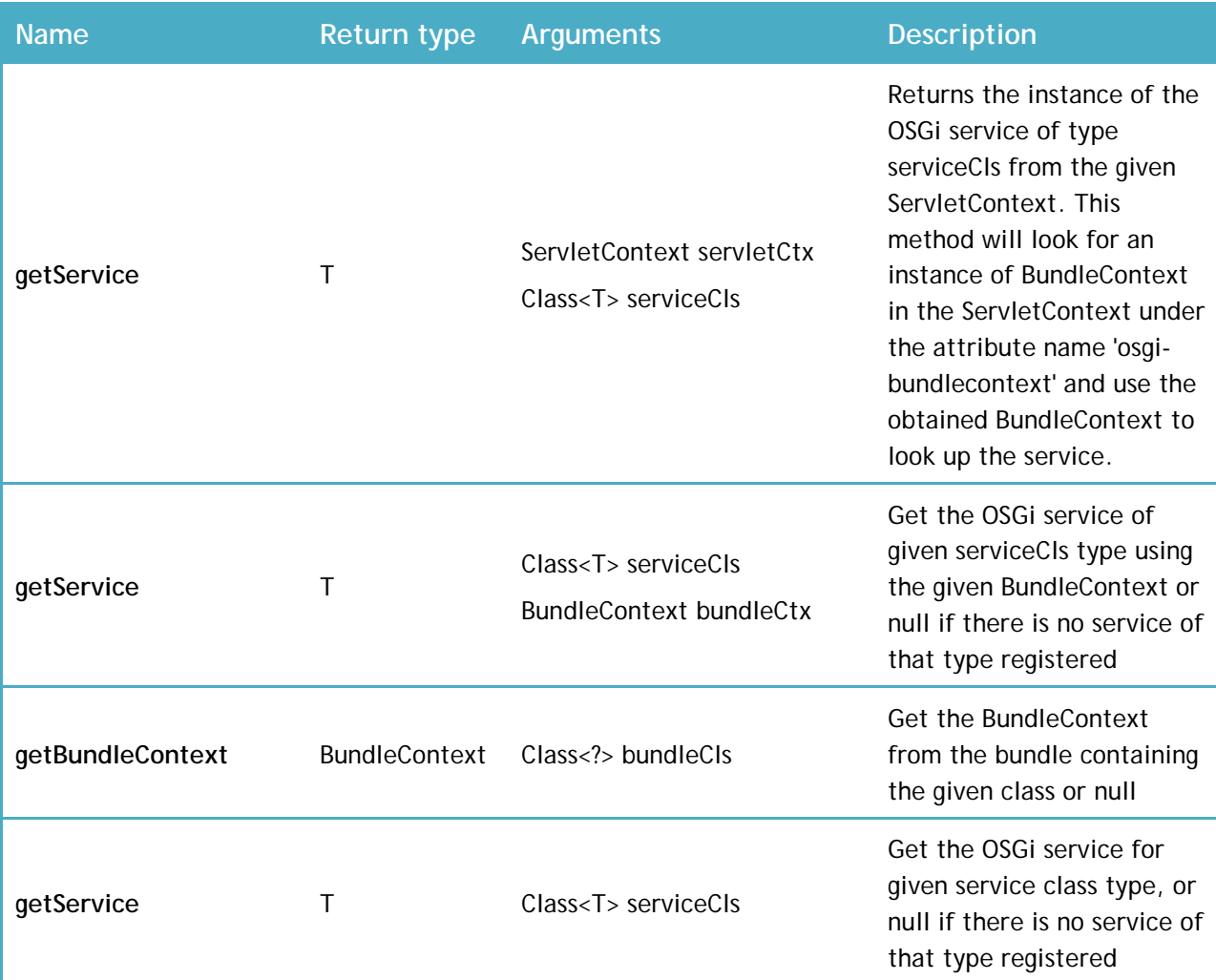

## <span id="page-9-0"></span>*2.3.1 Dynamic POJO service configuration*

Application Platform provides the ability to dynamically configure a published POJO service (using the @Service annotation mentioned in section: Publishing [POJOs as OSGi services\)](#page-4-1) Please see the section "Project Dynamic Configuration" in the Application Platform User's Guide for the steps to take to enable dynamic service configuration in Application Platform projects.

The table below outlines the related API documentation:

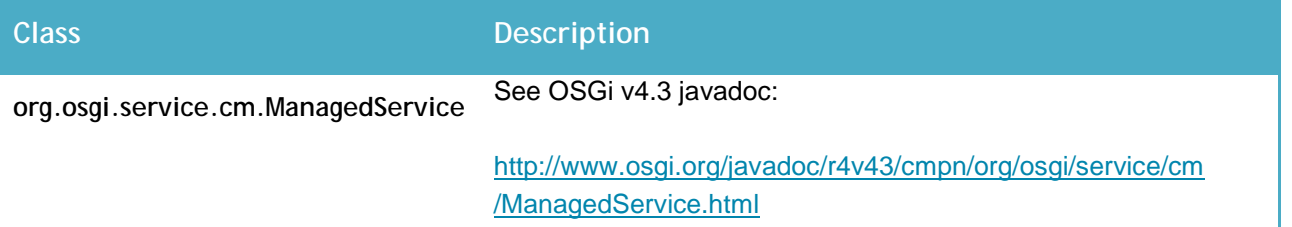

The following methods must be implemented from the ManagedService interface:

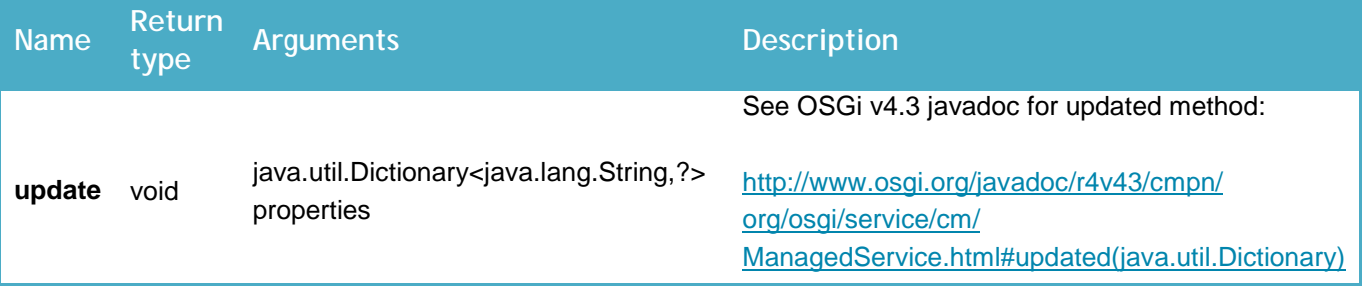

### <span id="page-9-1"></span>**2.4 Exposing POJO classes as IS assets**

### <span id="page-9-2"></span>*2.4.1 @ExposeToIS*

This annotation is used to identify a class containing one or more methods to be exposed as IS services. It is combined with the @Service and @ExposedMethod annotations to support presentation of methods in a Java POJO as IS services. Because the generated IS assets assume that the Java class is registered in OSGi as a service, this annotation must be used with the @Service annotation. This Java fragment demonstrates use of the @ExposeToIS annotation:

```
@ExposeToIS(packageName="OrdersService")
public class OrdersServiceImpl implements OrdersService {
}
```
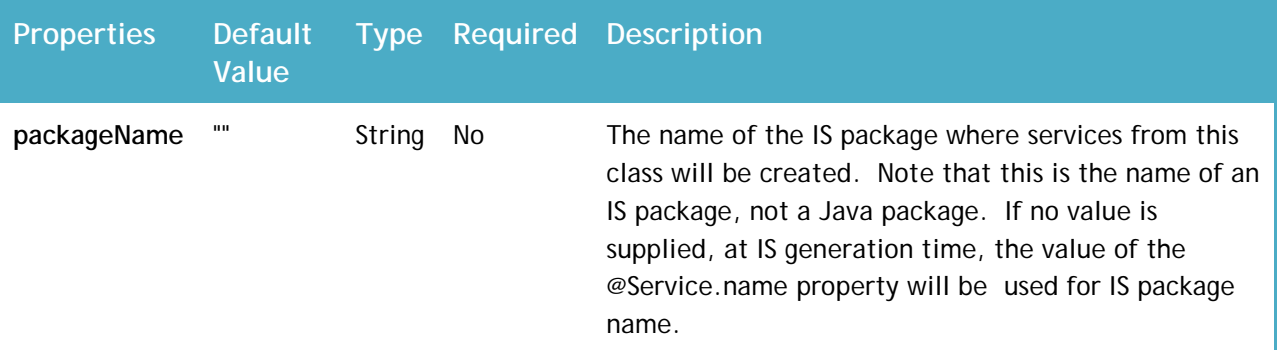

This annotation has one optional property.

## <span id="page-10-0"></span>*2.4.2 @ExposedMethod*

This annotation identifies a method to be exposed as an IS service. It is valid only on public methods. Since IS does not support service name overloading, there are restrictions on exposing methods from a Java class. If the exposed Java class defines methods using overloaded names, only one method with a given name can be exposed.

```
@ExposedMethod
public String createReceipt(Order inOrder) {
}
```
This annotation has no properties.

#### **Example**

In this example, the OrdersServiceImpl class implements the OrdersService interface which declares several methods, including the two exposed here. The result of publishing this POJO in an Application Platform project will be creation of several artifacts in the IS namespace.

As a result of the 'packageName' property, an IS package named 'OrdersService' will be created if necessary. From the name of the Java package where the OrdersService interface is defined, the new IS package will contain a folder named 'com.softwareag.demp.orders.api'.

Each of the exposed methods will create an IS service in the new folder. The service name will match the exposed method name. The signatures for these new IS services will match the method signatures For example, the orderReceipt service signature will include a String output and one input, named inItem, of type Document, where the document structure matches the properties from the Order POJO.

```
package com.softwareag.demo.orders.impl;
@Service(name="RegisteredOrdersService", interfac-
es={"com.softwareag.demo.orders.api.OrdersService"})
@ExposeToIS(packageName="OrdersService")
public class OrdersServiceImpl implements OrdersService {
     @Override
     @ExposedMethod
     public float calculateCharge(LineItem inItem) {
         ....
     }
     @Override
     @ExposedMethod
     public String createReceipt(Order inOrder) {
         ...
     }
 }
public interface OrdersService { 
     public String createReceipt(Order inOrder);
     public float calculateCharge(LineItem inItem);
     ...
}
```
If the 'packageName' property were omitted from this example code, then the package name in the IS namespace would be 'RegisteredOrdersService', from the @Servce annotation.